**H600 RF***Hawk* **and SA2600 Spectrum Analyzer Declassification and Security Instructions**

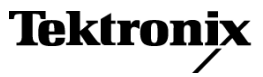

Copyright © Tektronix. All rights reserved. Licensed software products are owned by Tektronix or its subsidiaries or suppliers, and are protected by national copyright laws and international treaty provisions.

Tektronix products are covered by U.S. and foreign patents, issued and pending. Information in this publication supersedes that in all previously published material. Specifications and price change privileges reserved.

TEKTRONIX and TEK are registered trademarks of Tektronix, Inc.

NetTek is a registered trademark of Tektronix, Inc.

#### **Contacting Tektronix**

Tektronix, Inc. 14200 SW Karl Braun Drive P.O. Box 500 Beaverton, OR 97077 USA

For product information, sales, service, and technical support:

- $\blacksquare$  In North America, call 1-800-833-9200.
- Worldwide, visit [www.tektronix.com](http://www.tektronix.com/contact) to find contacts in your area.

## **Table of Contents**

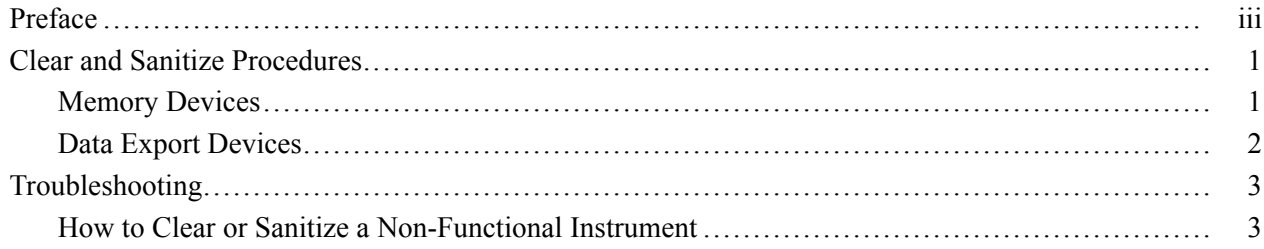

## <span id="page-4-0"></span>**Preface**

This document helps customers with data security concerns to sanitize or remove memory devices from the H600 RF*Hawk* or the SA2600 Spectrum Analyzer instrument.

This product has data storage (memory) devices and data output devices (USB ports). These instructions tell how to do the following:

- $\mathcal{L}_{\mathcal{A}}$ Clear or sanitize the memory devices
- $\mathcal{L}_{\mathcal{A}}$ Clear or sanitize an instrument that is not functioning

**Products** The following Tektronix product is covered by this document:

H600 RF*Hawk*

SA2600 Spectrum Analyzer

**Terms** The following terms may be used in this document:

**Clear.** This removes data on media/memory before reusing it in a secured area. All reusable memory is cleared to deny access to previously stored information by standard means of access.

**Erase.** This is equivalent to clear.

**Media storage/data export.** Various devices that are used to store or export data from the instrument, such as a USB port.

**Nonvolatile memory.** Data is retained when the instrument is powered off.

**Remove.** This is a physical means to clear the data by removing the memory device from the instrument. Instructions are available in the product service manual.

**Sanitize.** This eradicates the data from media/memory so that the data cannot be recovered by other means or technology. This is typically used when the device will be moved (temporarily or permanently) from a secured area to a non-secured area.

**Scrub.** This is equivalent to sanitize.

**User-modifiable.** The memory device can be written to by the user during normal instrument operation, using the instrument's user interface or remote control.

**Volatile memory.** Data is lost when the instrument is powered off.

#### Preface

## <span id="page-6-0"></span>**Clear and Sanitize Procedures**

### **Memory Devices**

The following tables list the volatile and nonvolatile memory devices in the standard instrument and listed options.

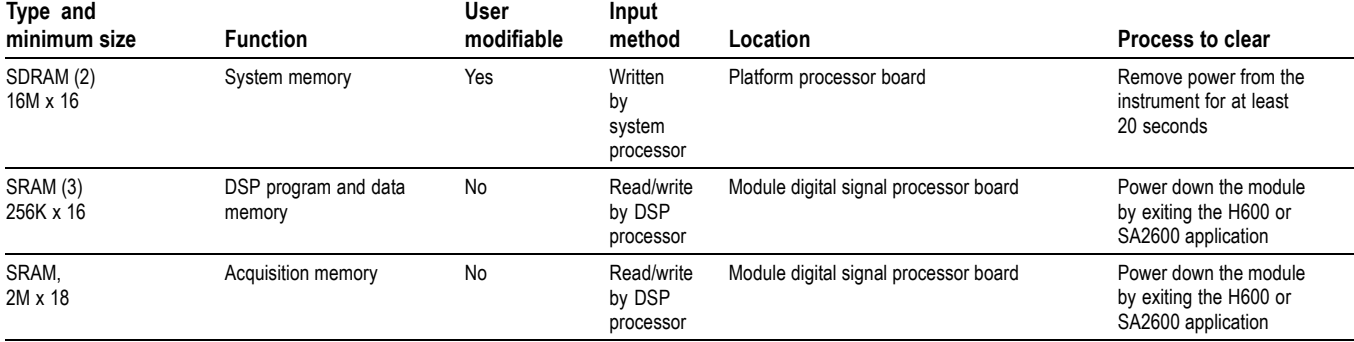

#### **Table 1: Volatile Memory Devices**

#### **Table 2: Nonvolatile Memory Devices**

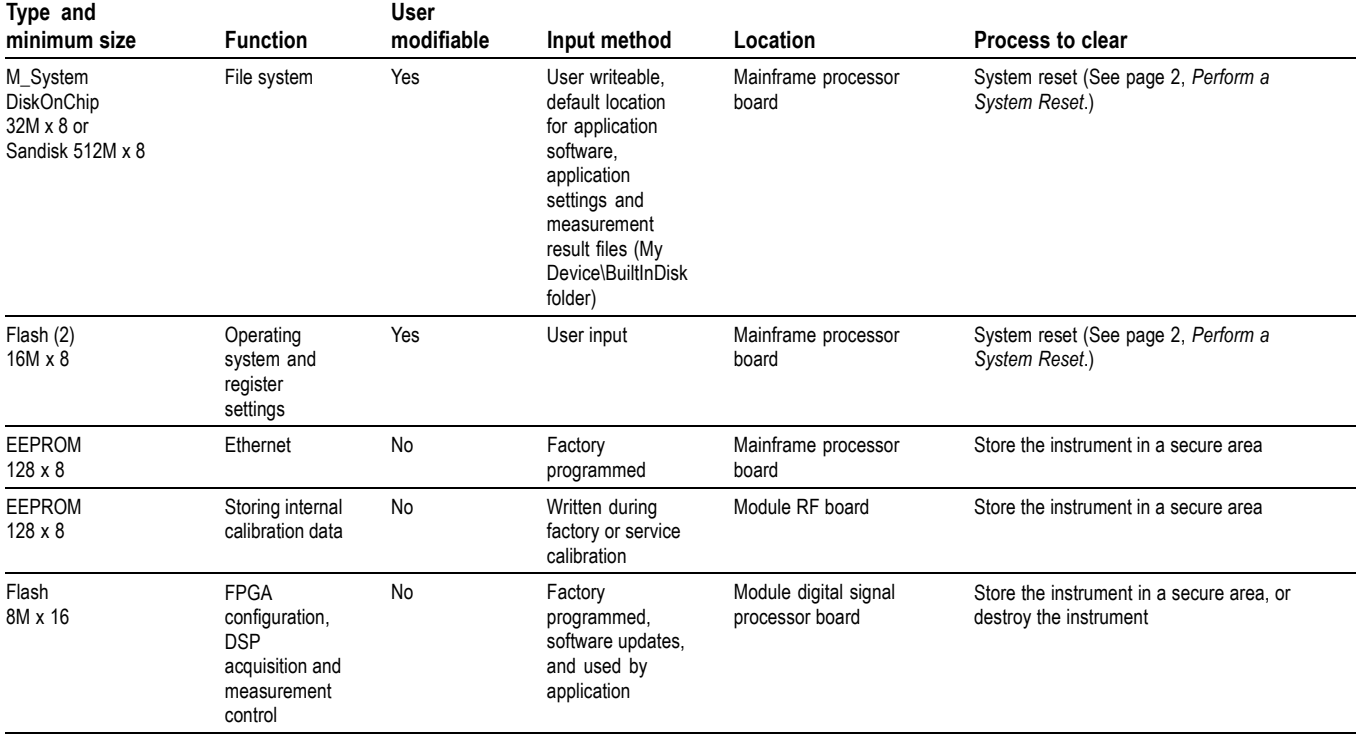

<span id="page-7-0"></span>**Perform a System Reset** This procedure does not erase or change factory calibration constants. Resetting the system puts the instrument back to factory specifications.

- **1.** Power on the instrument.
- **2.** Tap the **Start** button.
- **3.** Select **Programs > Tektronix Utilities > System Reset**.

*NOTE. After a system reset, the user settings and data are cleared, but the instrument operating software is preserved.*

### **Data Export Devices**

The following table lists the data export devices in the standard instrument and listed options.

#### **Table 3: Data Export Devices**

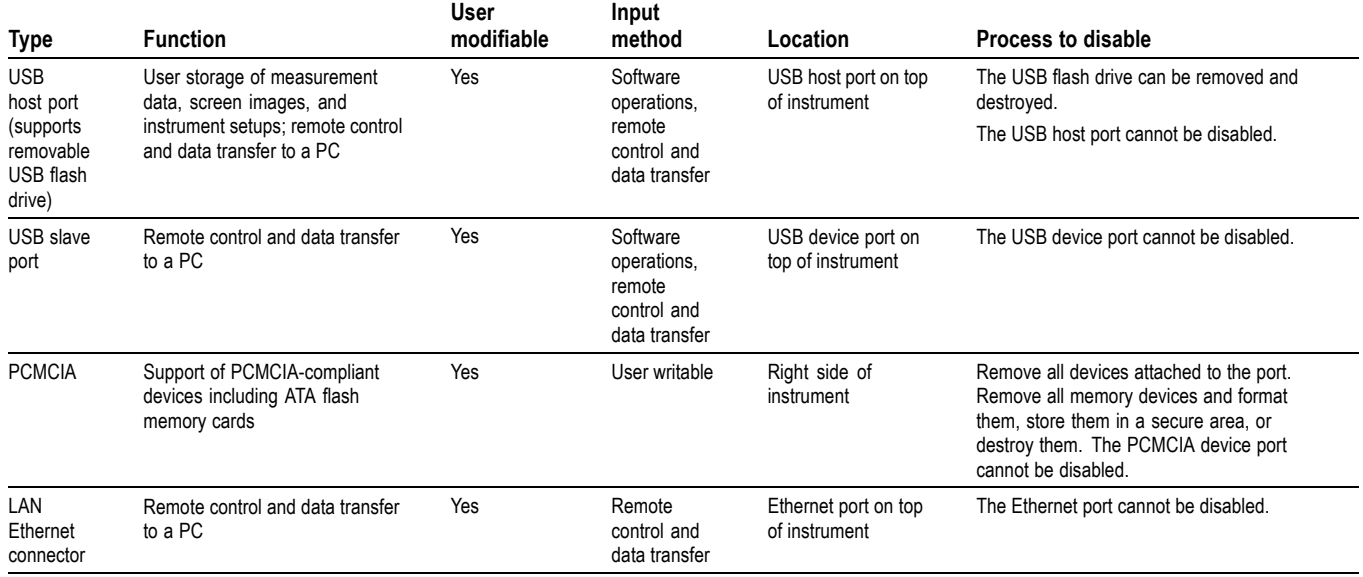

# <span id="page-8-0"></span>**Troubleshooting**

### **How to Clear or Sanitize a Non-Functional Instrument**

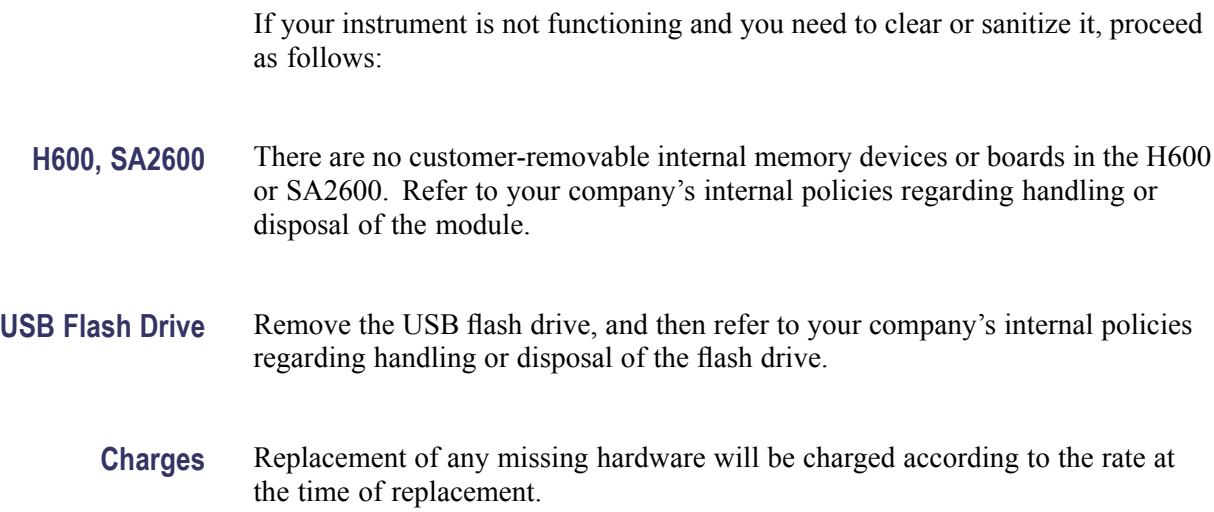